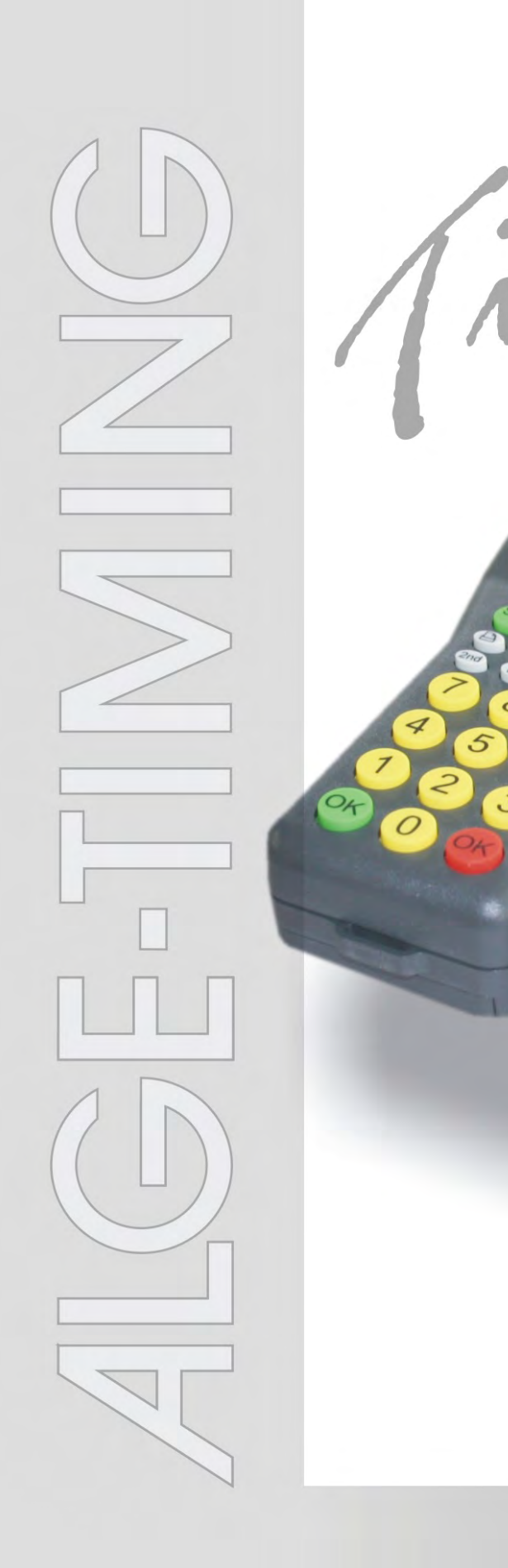

# Allgemein

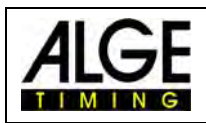

### **Bedienungselemente**

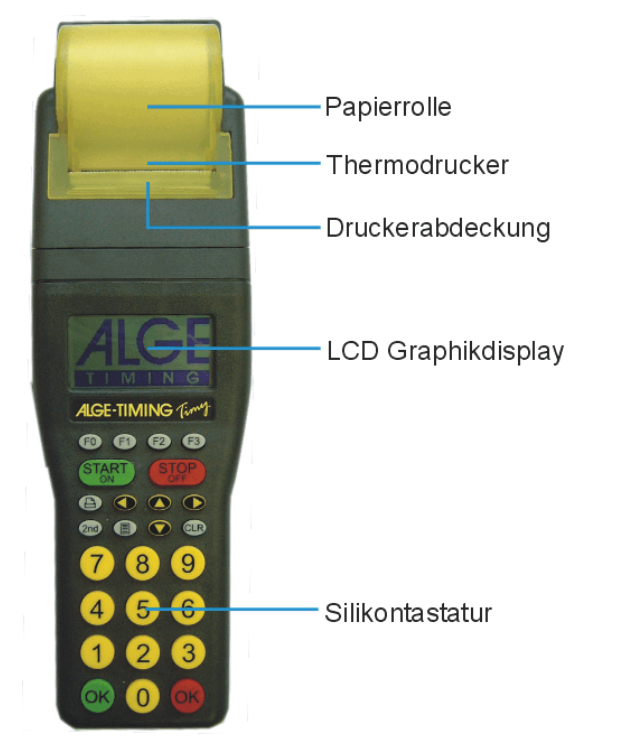

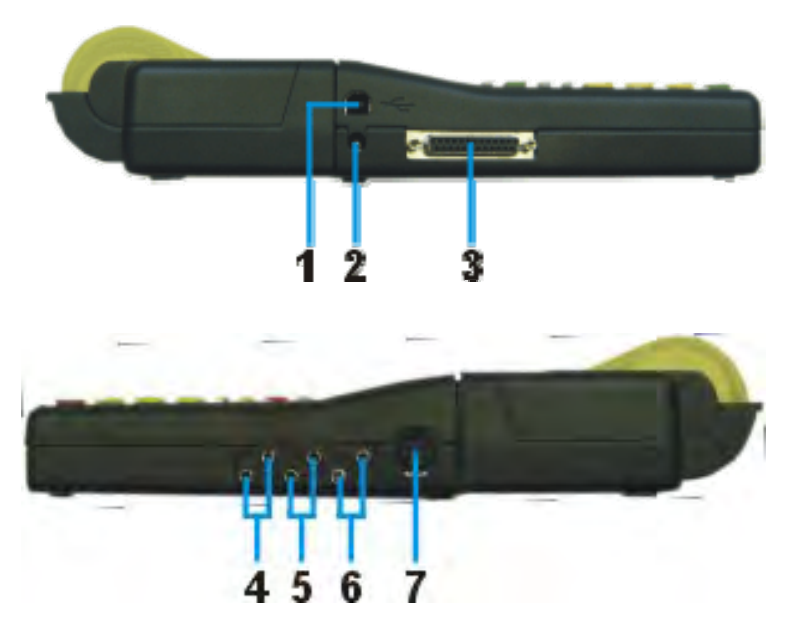

- 1 USB Schnittstelle
- 2 Ladebuchse<br>3 **ALGE** Multipo
- 3 **ALGE** Multiport<br>4 **Anschluss für**
- 4 Anschluss für Anzeigetafel
- 5 Anschluss für Startimpulsgeber (C0)
- 6 Anschluss für Zielimpulsgeber (C1)
- 7 Standard ALGE Lichtschrankenbuchse

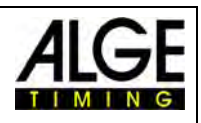

### **Inhaltsverzeichnis**

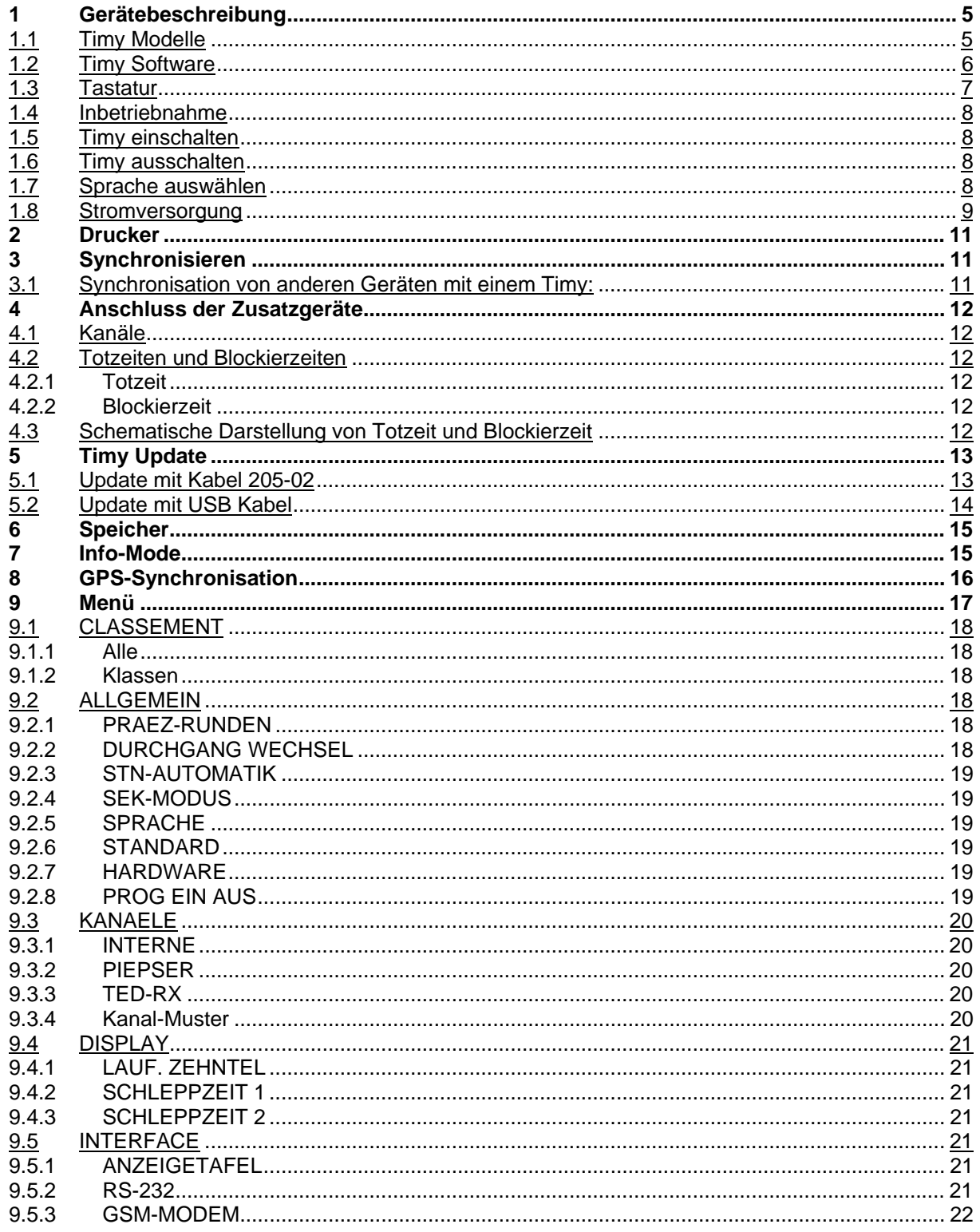

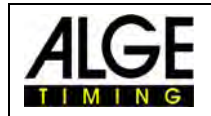

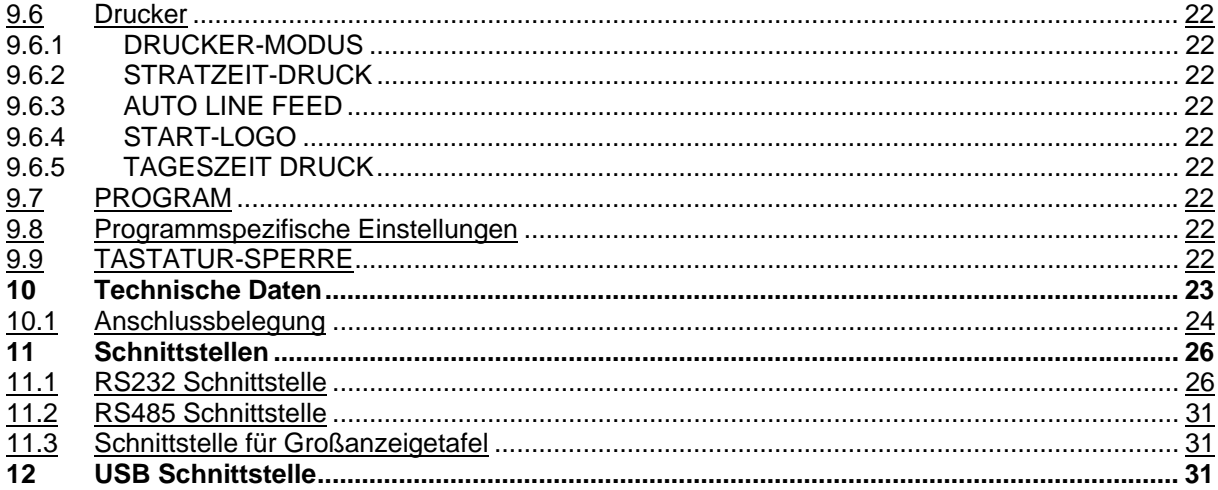

#### Copyright by **ALGE-TIMING**

#### Technische Änderungen vorbehalten!

#### **ALGE-TIMING GmbH**

Rotkreuzstraße 39 A-6890 Lustenau Tel: 0043 / 5577 / 85966 Fax: 0043 / 5577 / 85966-4

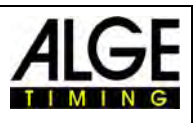

### <span id="page-4-0"></span>**1 Gerätebeschreibung**

Der ALGE Timy ist ein kompaktes Gerät, ausgestattet mit hochwertiger Technik.

Bei der Entwicklung dieses einzigartigen Zeitmessgerätes wurde besonderes Augenmerk auf die bei ALGE selbstverständlichen Grundsätze gelegt: Bedienungsfreundlichkeit, höchste Zuverlässigkeit und eine robuste Bauweise. Neueste Technologie, integriert in ein speziell für die Zeitmessung entwickeltes, solides Gehäuse, ergeben ein außergewöhnliches Zeitmessgerät.

Trotz der handlichen Abmessungen besitzt der TIMY eine große und gut bedienbare Silikontastatur. Bei jeder Witterung, selbst mit Handschuhen, ist die Tastatur leicht zu betätigen. Die Modelle TIMY P und TIMY PXE verfügen über einen bereits integrierten Drucker, welcher den gesamten Wettbewerb protokolliert.

Selbstverständlich verfügt der TIMY über die nötigen Schnittstellen für die Kommunikation mit externen Geräten. Eingebaut ist eine Schnittstelle für eine Großanzeigetafel, eine RS 232 für den Datenaustausch mit einem PC, eine RS 485 für ein Netzwerk von Zeitmessgeräten und als Weltneuheit für ein Zeitmessgerät eine zukunftssichere USB Schnittstelle.

Auch der Speicher des TIMY ist großzügig dimensioniert. Er kann bis zu 13.000 Zeiten festhalten. Alle im Speicher abgelegten Zeiten können jederzeit wieder im Display angezeigt, oder über die RS 232-Schnittstelle an einen PC übertragen werden.

#### <span id="page-4-1"></span>*1.1 Timy Modelle*

#### **TIMY S (wird nicht mehr produziert):**

TIMYS ist ein Zeitmessgerät oder Terminal ohne Drucker. Ausgestattet mit einem Standardquarz erfüllt es Zeitmessaufgaben mit Quarz-Genauigkeit. Das Display arbeitet bis ca. –5°C (Sommersportarten oder Innenbereich).

#### **TIMY XE:**

TIMY XE ist ein Zeitmessgerät ohne Drucker. Ausgestattet mit einem temperaturkompensierten Quarzoszillator erfüllt es Zeitmessaufgaben mit höchster Genauigkeit. Der erweiterte Temperaturbereich ermöglicht den Einsatz des Timy bis –20°C (für Sommer- und Wintersport).

#### **TIMY P (wird nicht mehr produziert):**

TIMY P ist ein Zeitmessgerät oder Terminal mit integriertem Drucker. Ausgestattet mit einem Standardquarz erfüllt es Zeitmessaufgaben mit Quarz-Genauigkeit. Das Display arbeitet bis ca. –5°C (Sommersportarten oder Innenbereich).

#### **TIMY PXE:**

TIMY PXE ist ein Zeitmessgerät mit integriertem Drucker. Ausgestattet mit einem temperaturkompensierten Quarzoszillator erfüllt es Zeitmessaufgaben mit

höchster Genauigkeit. Der erweiterte Temperaturbereich ermöglicht den Einsatz des TIMY bis –20°C (für Sommer- und Wintersport).

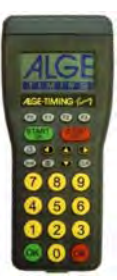

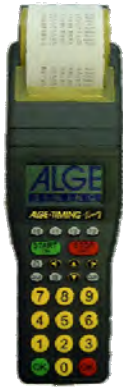

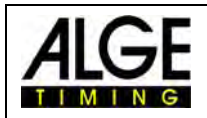

### <span id="page-5-0"></span>*1.2 Timy Software*

Ab der Version V0591 sind alle Programme freigeschaltet. Sollten Sie noch eine ältere Version auf Ihrem Timy haben, empfehlen wir Ihnen ein Update machen zu lassen.

#### Zur Zeit verfügbare Programme:

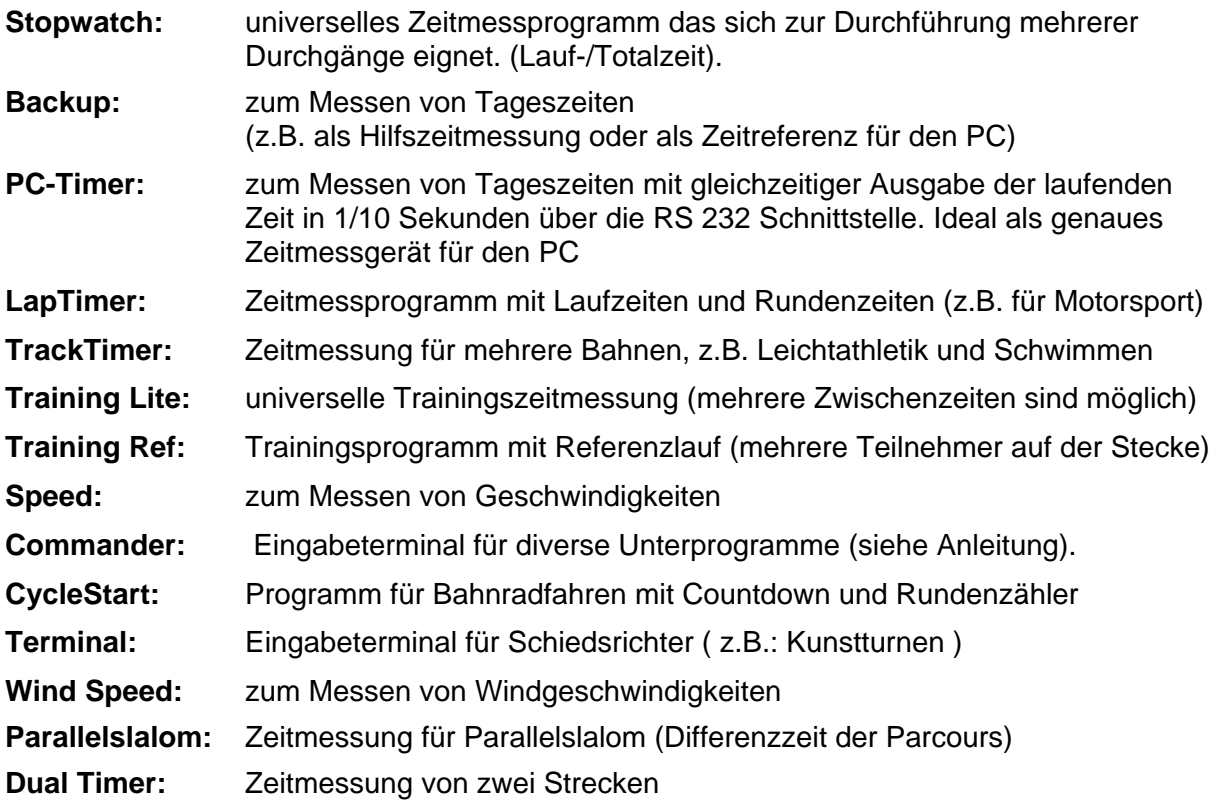

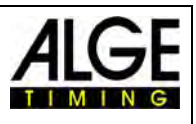

### <span id="page-6-0"></span>*1.3 Tastatur*

Der Timy hat eine wetterfeste (wasserdichte) Silikontastatur. Die Tastatur ist ideal, um draußen zu arbeiten. Die Tasten sind abgehoben und haben einen idealen Druckpunkt und sind trotz der kleinen Abmessung des Timy gut bedienbar.

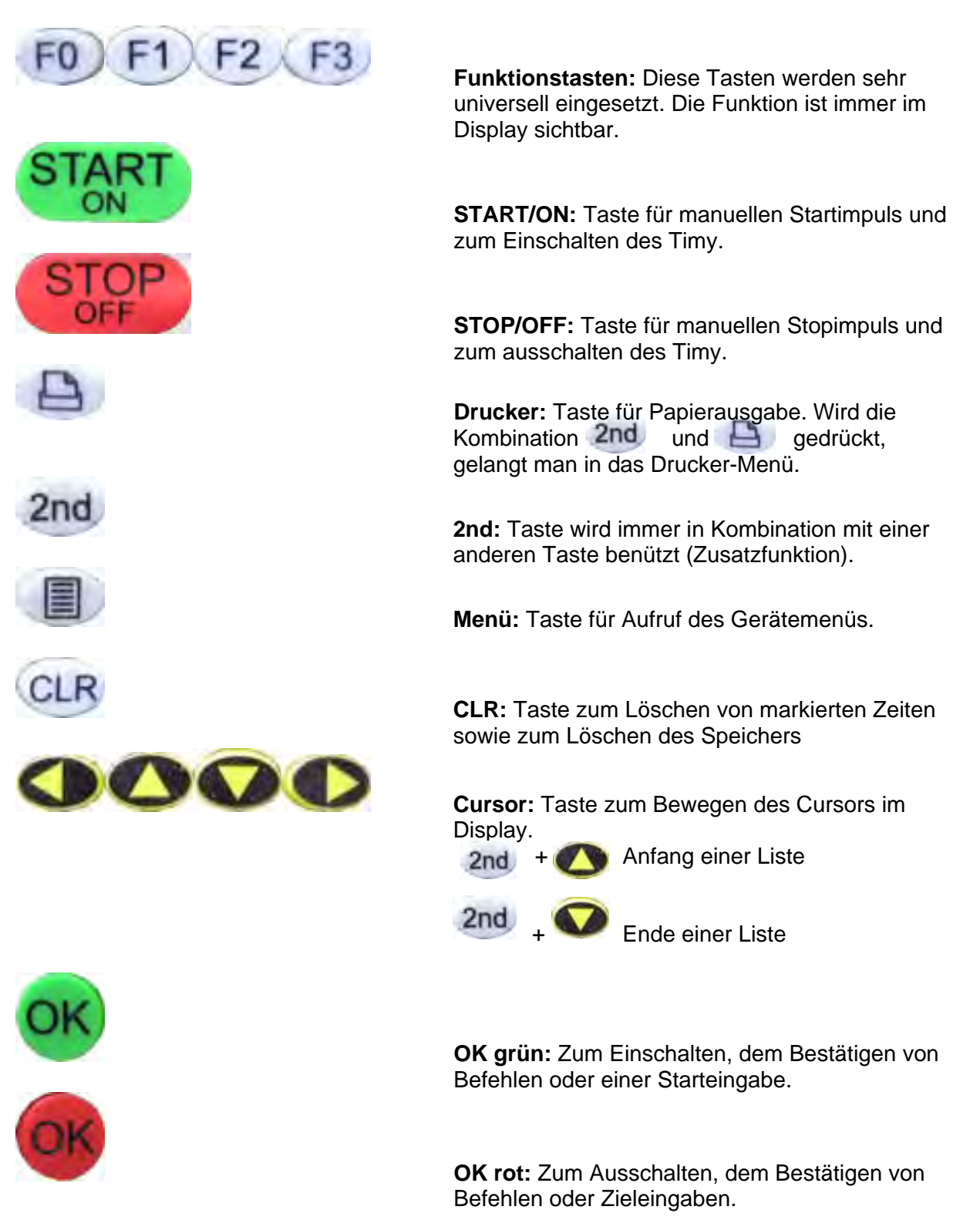

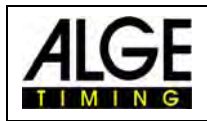

### <span id="page-7-0"></span>*1.4 Inbetriebnahme*

#### <span id="page-7-1"></span>*1.5 Timy einschalten*

- **IS Taste "START/ON" drücken**
- **IM Display erscheint:** "Wirklich einschalten? Drücken Sie die grüne OK-Taste!"
- wenn man innerhalb von 10 Sek. die grüne "OK" Taste drückt, wird der Timy eingeschalten, ansonsten wird er automatisch wieder ausgeschalten.

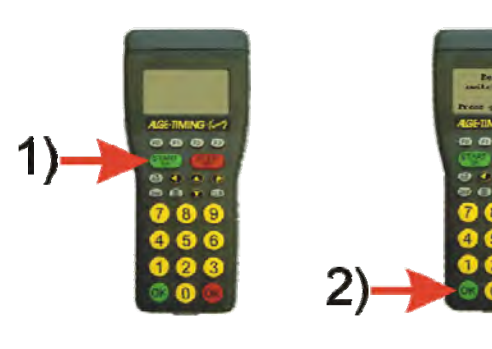

#### <span id="page-7-2"></span>*1.6 Timy ausschalten*

Es gibt zwei Möglichkeiten, den Timy auszuschalten

#### **Methode 1:**

- **IS Taste "STOP/OFF" für 3 Sek. drücken**
- **IFF** Im Display erscheint: "Wirklich ausschalten? Drücken Sie die rote OK-Taste!"
- us drückt man innerhalb von 10 Sek. die rote "OK" Taste, wird der Timy ausgeschalten, ansonsten schaltet er wieder ins Programm zurück.

#### **Methode 2:**

- ⊪ Taste "2nd" und "STOP/OFF" drücken
- **Im Display erscheint:** "Wirklich einschalten? Drücken Sie die grüne OK-Taste!"
- wenn man innerhalb von 10 Sek. die grüne "OK" Taste drückt, wird der Timy eingeschalten, ansonsten wird er automatisch wieder ausgeschalten.

### <span id="page-7-3"></span>*1.7 Sprache auswählen*

Derzeit können aus folgenden Sprachen ausgewählt werden: Deutsch, Englisch, Französisch und Italienisch.

"Menü" Taste drücken um ins Hauptmenü zu gelangen. Danach "Allgemein" und "Sprache" anwählen. Gewünschte Sprache einstellen und durch drücken der "Menü" Taste wieder in den Renn-Modus wechseln.

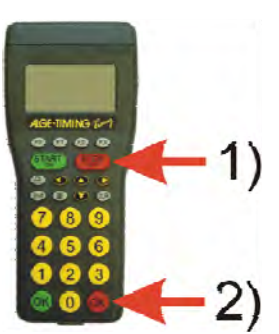

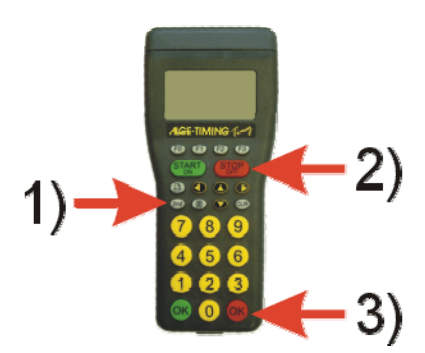

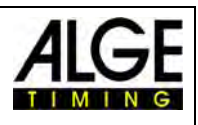

#### <span id="page-8-0"></span>*1.8 Stromversorgung*

Der Timy hat mehrere Möglichkeiten zur Stromversorgung

#### **Externe Speisung +8 bis 15 VDC:**

- **ISS** Netzgerät PS12
- Netzgerät PS12A Ideal geeignet, da die Deltron Buchse frei bleibt
- **Externe Batterie z.B. 12V Bleiakku**

Das **NLG4** und **NLG8** dürfen nicht verwendet werden, Leerlaufspannung ist zu hoch. Timy könnte zerstört werden.

Bei externer Speisung ab 11,5 VDC werden die internen Akkus geladen.

#### **Interne Speisung:**

Im Batteriefach haben 6 Batterien Type AA oder Akkus Platz. Für den Timy P oder PXE dürfen nur die verschweißten Akkupacks verwendet werden.

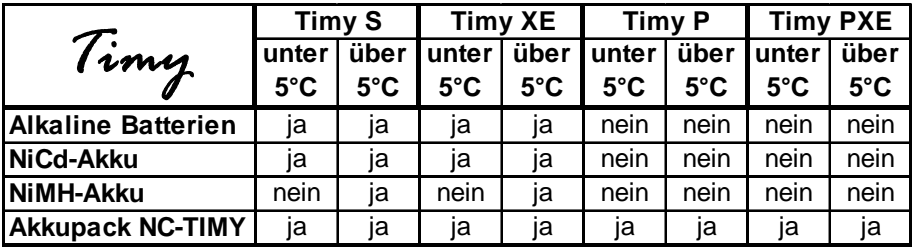

#### **Batterie Typen:**

**Alkaline Batterien:** Diese Batterien dürfen im Timy mit eingebautem Drucker nicht verwendet werden. Alkaline Batterien haben bei –20°C nur noch ca. 10% der ursprünglichen Kapazität und sind daher nur bei warmen Wetterverhältnissen empfehlenswert. Auch aus Umweltgründen ist es ratsam Akkus einzusetzen.

**NiMH Akku:** Der NiMH Akku kann verwendet werden, wenn der Timy ohne Drucker bei Temperaturen über 5°C betrieben wird. Bei kalten Temperaturen hat der NiMH Akku nur sehr wenig Leistung. Der Timy mit eingebautem Drucker darf nicht mit diesen Akkus betrieben werden.

**NiCd Akku:** Der NiCd Akku hat bei Temperaturen unter 5°C seine Stärken, ist aber als solches für den Timy mit eingebautem Drucker auch nicht geeignet.

**NC-Timy:** Speziell für den Timy gefertigter NiCd-Akku-Block. Mit diesem Akku Block darf bzw. muss der Timy mit eingebautem Drucker betrieben werden. Bei allen anderen Batteriearten kann der Drucker nach einigen Ausdrucken eine Batteriewarnung hervorrufen und den Betrieb einstellen.

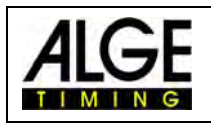

#### **Laden:**

Mit dem Ladegerät PS12 oder PS12A werden die Akkus im Timy geladen. Der Timy kann dabei ein- oder ausgeschalten sein.

Je nach Akkutype dauert der Ladevorgang verschieden lang:

- **IS NiCd Akku mit 1 Ah ca. 14 Stunden**
- **IS NiMH Akku mit 1.5 Ah ca. 18 Stunden**

Wenn man die Akkus schneller laden will, empfehlen wir das Tischladegerät LG6AA das bei Ihrer zuständigen ALGE Vertretung erhältlich ist. Es müssen allerdings die Akkus aus dem Timy herausgenommen werden.

#### **Ladeschalter:**

Der Timy hat einen Schalter (versteckt hinter dem Batterieschild), bei dem die Akkuladung ein- oder ausgeschalten werden kann.

Bei Alkaline Batterien muss die Ladung ausgeschalten sein -Position ALKALI-, da sonst die Batterien bei Anschluss eines Ladegerätes auslaufen und den Timy zerstören können.

Bei Betrieb mit Akkus sollte der Schalter auf Position NiCd/NiMH sein damit die Akkus auch geladen werden.

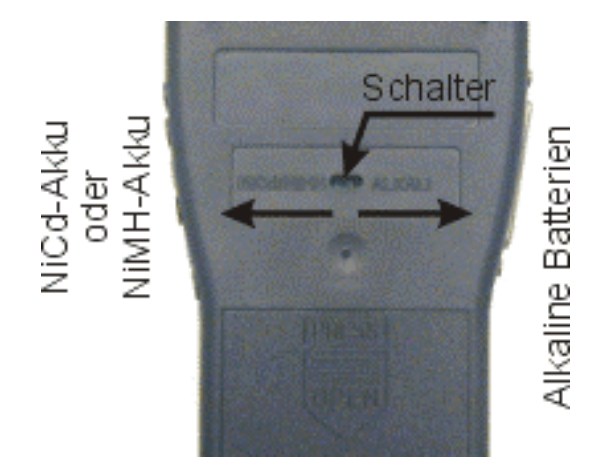

**Achtung, es dürfen keine Alkaline Batterien im Timy betrieben werden wenn der Ladeschalter auf NiCd/NiMH steht und ein Ladegerät angeschlossen ist!** 

#### **Betriebsdauer:**

Die Betriebsdauer ist abhängig vom Timy Typ, der verwendeten Batterie und der Umgebungstemperatur.

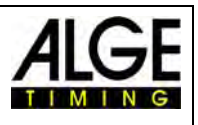

### <span id="page-10-0"></span>**2 Drucker**

Die Modelle Timy P und PXE verfügen über einen eingebauten Thermodrucker. Für den Drucker eignet sich das ALGE-Papier am besten. Es ist am ALGE Logo Aufdruck, der sich auf der Rückseite befindet, erkennbar, und ist bei Ihrer ALGE Vertretung erhältlich.

Der Drucker ist sehr bedienerfreundlich. Der Druckkopf bewegt sich nicht und die Walze ist in der Papierabdeckung eingebaut. Das heißt, beim Papierwechsel muss man nur den Drucker aufmachen, die Papierachse herausnehmen, in der neuen Papierrolle positionieren und wieder einlegen. Danach wird der Papieranfang bei der Abrisskante eingefädelt und die Abdeckkappe geschlossen.

Der Drucker arbeitet schnell und leise. Bei externer Stromversorgung werden bis zu 6 Zeilen pro Sekunde gedruckt. Bei Batteriebetrieb reduziert sich die Druckgeschwindigkeit auf 4 Zeilen pro Sekunde.

### <span id="page-10-1"></span>**3 Synchronisieren**

Zum Synchronisieren des Timy befolgen Sie diese Anweisungen:

- **EXECUTE:** Timy mit Kabel 000-xx oder 004-xx mit anderen Zeitmessgeräten verbinden
- $\sqrt{w}$  Timy einschalten
- speicher löschen oder erhalten
- us Uhrzeit und Datum belassen oder korrigieren und mit "START" Taste oder über Kanal C0 bestätigen bzw. auslösen.

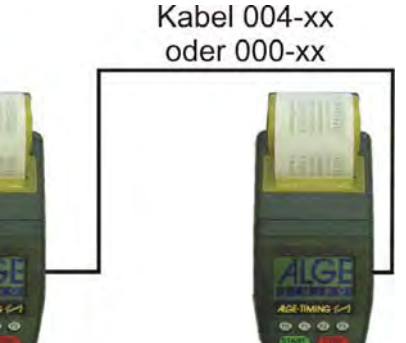

#### <span id="page-10-2"></span>*3.1 Synchronisation von anderen Geräten mit einem Timy:*

Der Timy kann einen Synchronisationsimpuls über den Kanal 0 zu jeder vollen Minute ausgeben, wenn man das Programm BACKUP oder PC-TIMER benützt.

- Verbinden Sie den Timy mit dem Gerät, welches synchronisiert werden soll
- Geben Sie die zu synchronisierende Tageszeit im Gerät ein (nächste Minute).
- Gleichzeitig rote und grüne OK-Taste drücken und gedrückt halten. Bei der vollen Minute wird ein Synchronisationsimpuls ausgegeben. Die Tageszeit des zu synchronisierenden Zeitmessgerätes muss jetzt laufen.

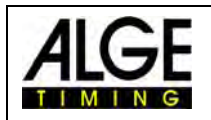

### <span id="page-11-0"></span>**4 Anschluss der Zusatzgeräte**

Es gibt eine Vielzahl an Geräten die mit dem Timy verwendet werden können. Bitte fragen Sie Ihren ALGE Vertreter nach den bestehenden Möglichkeiten.

#### <span id="page-11-1"></span>*4.1 Kanäle*

Der Timy verfügt über 9 unabhängige Zeitmesskanäle. Über die RS485 Schnittstelle können die Kanäle bis zu 99 erweitert werden.

#### **Achtung:**

Kanal 0 bis 5 hat eine Präzision von 1/10.000 Sekunden, Kanal 6 bis 8 nur 1/100 Sekunden.

#### <span id="page-11-2"></span>*4.2 Totzeiten und Blockierzeiten*

Die variablen Totzeiten und Blockierzeiten sorgen dafür, dass weder Doppelimpulse entstehen noch dass Impulse verloren gehen. Die Totzeiten und Blockierzeiten können über das Menü verändert werden.

#### <span id="page-11-3"></span>**4.2.1 Totzeit**

Nach dem Auslösen eines Impulses werden für die Dauer der Totzeit weitere Impulse des gleichen Impulskanals unterdrückt.

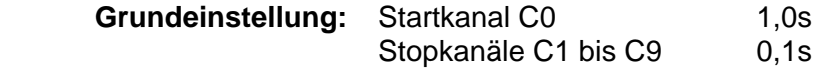

#### <span id="page-11-4"></span>**4.2.2 Blockierzeit**

Die Blockierzeit ist der theoretische Mindestabstand zwischen zwei gültigen Impulsen des gleichen Kanals. Impulse innerhalb der Blockierzeit werden als ungültig abgespeichert. Die Blockierzeit wird nur von bestimmten Programmen unterstützt.

Bei einem Intervallstart von 30 Sek. ist beispielsweise der theoretische Mindestabstand und somit auch die Blockierzeit 20 Sek.

#### <span id="page-11-5"></span>*4.3 Schematische Darstellung von Totzeit und Blockierzeit*

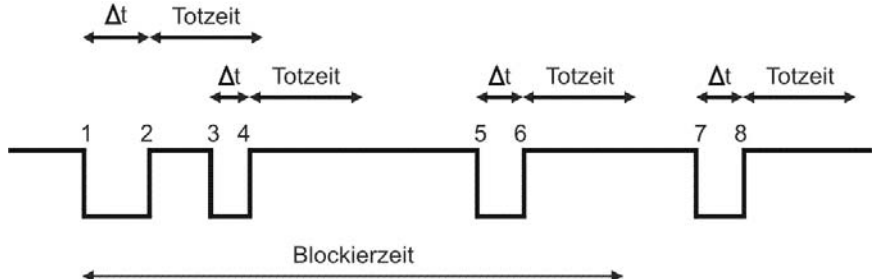

- et Zeitmesskanal wird ausgelöst
- 1 Zeitmesskanal wird ausgelöst gültige Zeit wird gespeichert Blockierzeit beginnt zu laufen
- 2 Ende des Impulses Totzeit beginnt zu laufen
- 3 Zeitmesskanal wird innerhalb der Totzeit ausgelöst keine Impulsauslösung
- 4 Ende des Impulses Totzeit beginnt erneut zu laufen
- 5 Zeitmesskanal wird innerhalb der Blockierzeit ausgelöst ungültige Zeit wird gespeichert, jedoch nicht gedruckt
- 6 Ende des Impulses Totzeit beginnt zu laufen
- 7 Zeitmesskanal wird ausgelöst gültige Zeit wird gespeichert Blockierzeit beginnt zu laufen

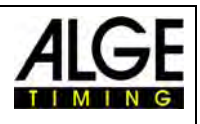

### <span id="page-12-0"></span>**5 Timy Update**

Es kann ein kostenloses Update der Timy Software gemacht werden. Besuchen Sie dazu unsere Homepage www.ALGE[-timing.com](http://www.alge-timing.com/) .

#### <span id="page-12-1"></span>*5.1 Update mit Kabel 205-02*

- **In das Internet einwählen**
- **ISS** Sprache auswählen
- **is** in der linken Spalte "Download" anklicken
- mage "ALGE Gerätesoftware (Flash Technologie)" anklicken
- **Falls nicht schon vorhanden, Installation Manager herunterladen**
- Installation Manager öffnen und Timy über Kabel 205-02 PC anschließen
- **Beim Installation Manager "Firmware RS232" anklicken**
- Die Firmware sucht automatisch nach dem Timy
- **Falls der Timy noch nicht eingeschalten ist. Gerät einschalten**
- Sobald die Firmware den Timy erkannt hat, wird untenstehendes Bild angezeigt

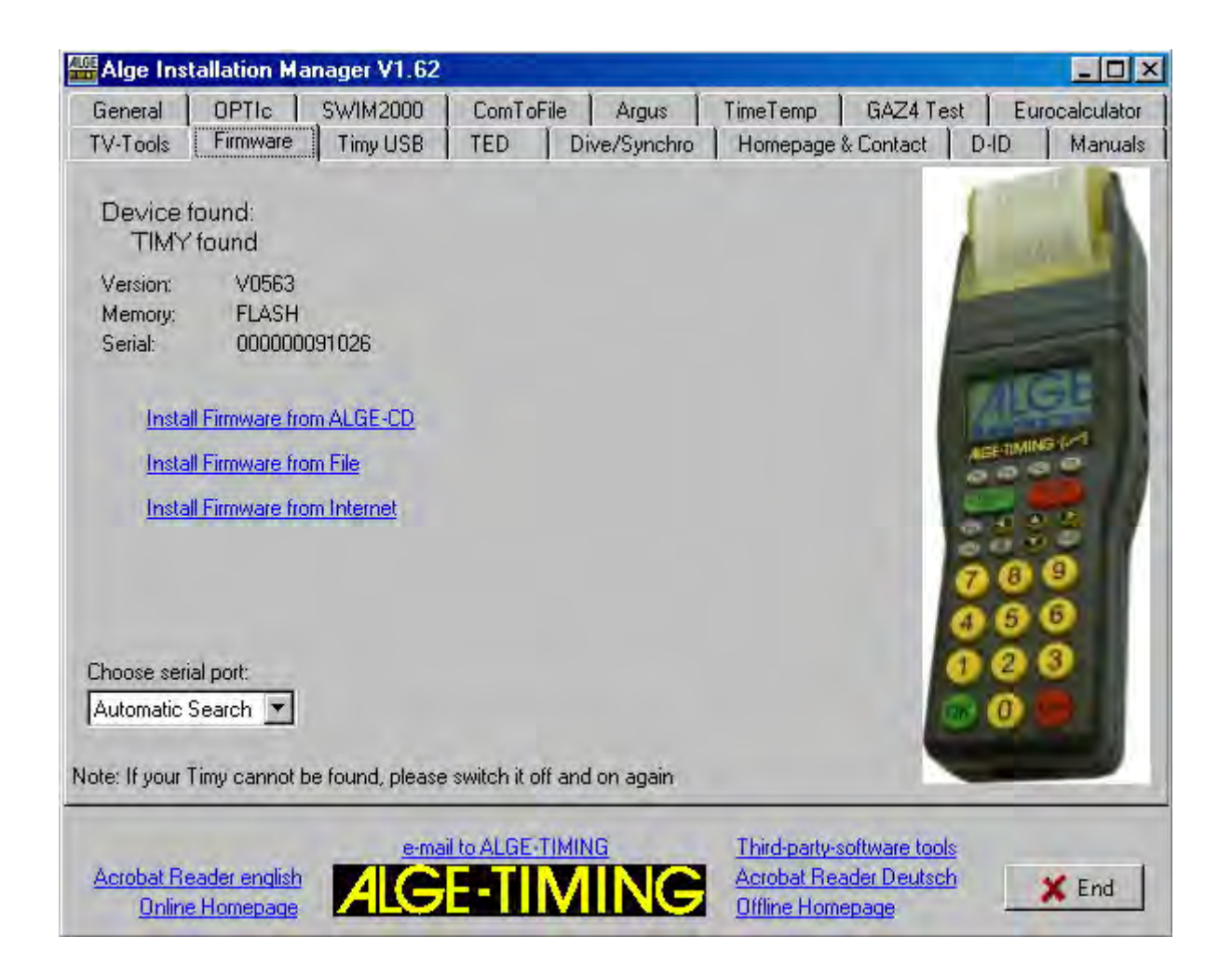

u<sub>s</sub> Wählen Sie aus, wie Sie den Timy updaten wollen. Empfehlenswert ist das Internet, hier ist immer die neueste Version vorhanden

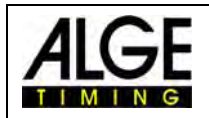

### <span id="page-13-0"></span>*5.2 Update mit USB Kabel*

- **Falls nicht schon installiert, muss der Timy USB Treiber noch installiert werden.**
- **IS** Den Timy USB Treiber finden Sie unter Download/PC-Software/Timy USB Update
- us Wenn Sie dies gemacht haben, starten Sie den Installation Manager und klicken auf Timy USB

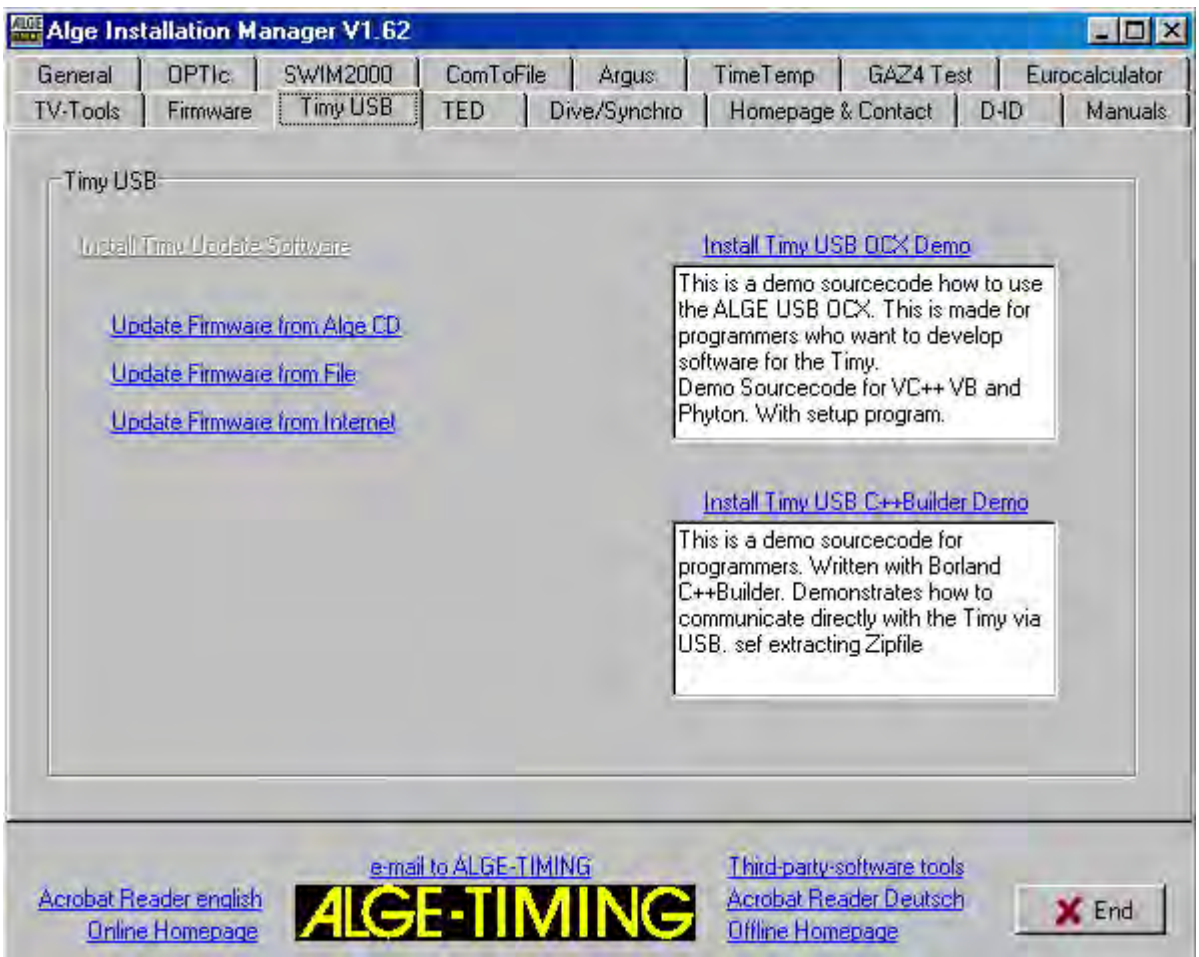

was Wählen Sie aus, wie Sie den Timy updaten wollen.

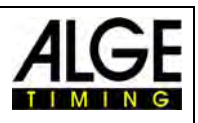

### <span id="page-14-0"></span>**6 Speicher**

Der Speicher des Timy kann ca. 15.000 Zeiten speichern. Beim Einschalten kann der Speicher gelöscht oder gesichert werden. Es wird immer der Freie und der belegte Speicherplatz angegeben.

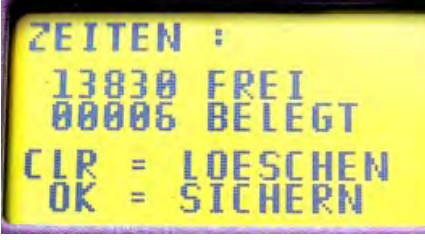

### <span id="page-14-1"></span>**7 Info-Mode**

Durch drücken der Tasten 2nd aelangt man in den Info-Mode. Hier werden wichtige Daten angezeigt.

- **Externe Stromversorgung Ja oder Nein**
- 
- 
- **Batteriespannung**
- **REF** Ausgangsspannung
- **Integrierter Printer**
- **R** Hardwarenummer
- **EXECUSTAN DET ZEIT LETTERS KAN ZUSTAND DET ZUSTAND DET** ZUSTANDER **ZUSTAND**

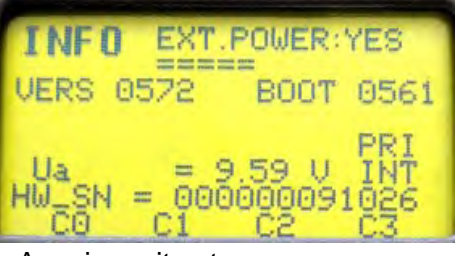

**Timy Programm Version**<br> **Example 3** Anzeige mit externer **Speisung**<br>
Speisung

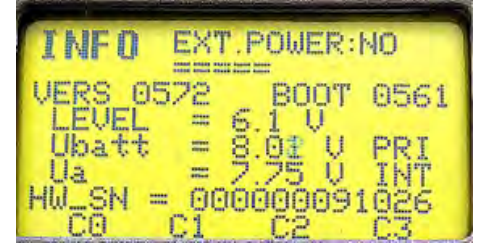

Anzeige ohne externe Speisung

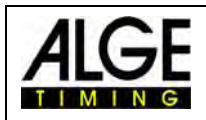

### <span id="page-15-0"></span>**8 GPS-Synchronisation**

Es ist möglich, den Timy mit einem GPS-Empfänger (GPS-TY) zu synchronisieren. Die Synchronisation kann in allen Programmen erfolgen und ist auf die 1/10.000 Sekunde genau.

- Der GPS-Empfänger (Bild GPS 18LVC) benötigt keine externe Speisung.
- Die RS 232 Baudrate im Timy muss auf 9600 Baud eingestellt sein.
- Im Menü <KANAELE> muss <TED-RX> ausgeschalten <AUS> sein.
- Der GPS synchronisiert den Timy. Danach läuft der Timy mit dem eigenen Präzisionsquarz und der GPS kann abgesteckt werden. Der GPS kann auch für die Synchronisation anderer Geräte verwendet werden.

 Anstelle von der Tageszeiteinstellung erscheint im Display das rechts abgebildete Fenster. Solange "NO SIGNAL" angezeigt wird, sucht der GPS nach Satelliten.

Wenn in der untersten Zeile des Display angezeigt wird: **"Checksumme ok"** und **"OK -UTC +UTC NO"**, können Sie die Zeit für Ihre Region (MEZ =  $+1$ ) mit den Tasten <F1> und <F2> einstellen. Wird die Tageszeit richtig angezeigt, drücken Sie <OK>.

#### **Achtung!**

**Der Timy prüft bei Gültigkeit des GPS Signals die Checksumme und misst zusätzlich die Länge des Synch-Signals.** 

**Bei fehlerhaftem Synch-Signal erfolgt ein Reset des Timy, wodurch eine ungültige Synch-Zeit auf keinen Fall generiert werden kann.** 

**Bei externer Stromversorgung erfolgt ein Neustart des Timy. Bei Betrieb ohne externe Stromversorgung schaltet sich der Timy ab und muss neu gestartet werden.** 

Stecken Sie den GPS-Empfänger vom Timy ab und drücken Sie erneut die <OK> Taste. Sie können jetzt im Programm des Timy fortfahren.

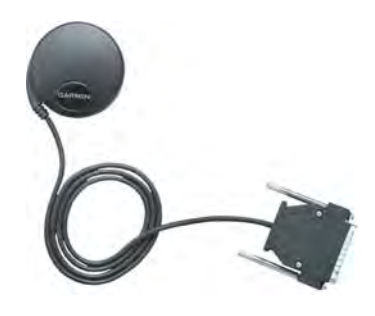

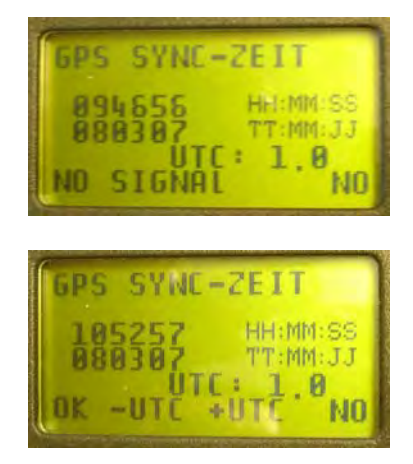

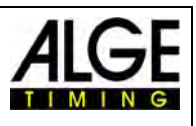

### <span id="page-16-0"></span>**9 Menü**

Im Timy Menü kann man individuelle Einstellungen vornehmen. Durch Drücken der Taste gelangt man ins Hauptmenü und mit den Kursortasten kann durch das Menü navigiert werden.

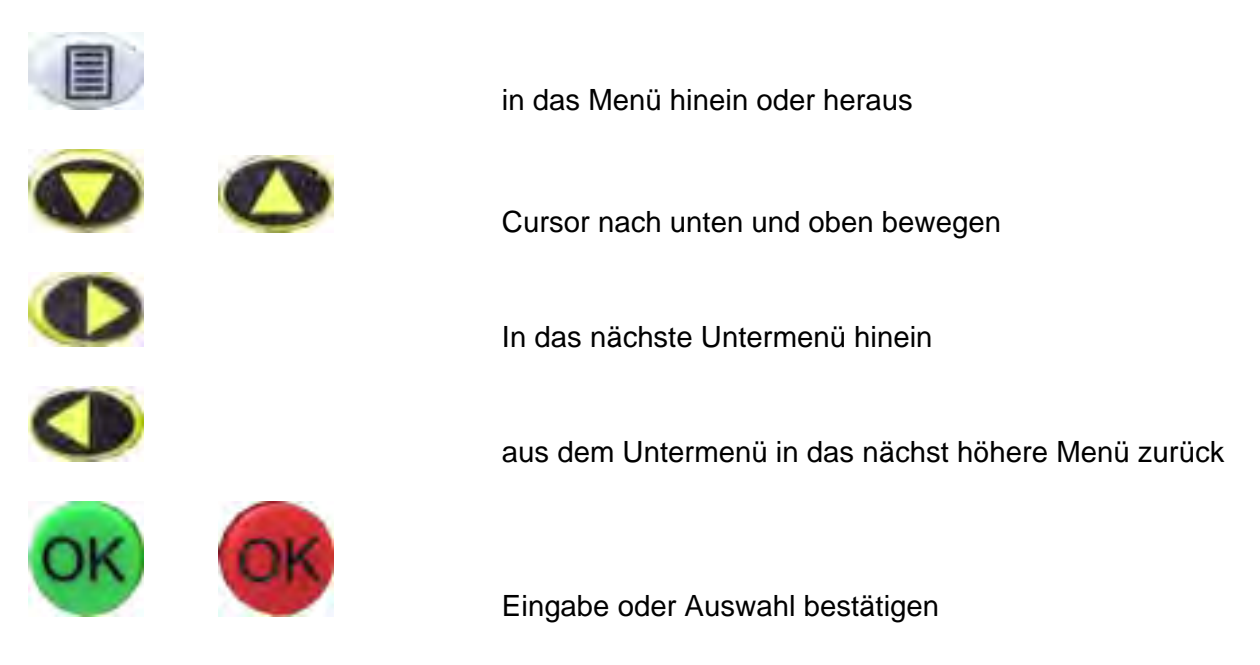

Auf den folgenden Seiten sind die einzelnen Menü-Punkte beschrieben. Programmspezifische Menüpunkte sind jeweils in der gesonderten Anleitung ersichtlich.

Die Fett gedruckte Auswahl ist jeweils die ALGE-TIMING Werkseinstellung.

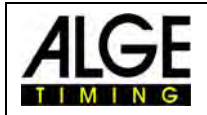

### <span id="page-17-0"></span>*9.1 CLASSEMENT*

Im Menü Classement stehen 2 Möglichkeiten zur Auswahl.

#### <span id="page-17-1"></span>**9.1.1 Alle**

Druckt ein Gesamt Klassement von verschiednen gespeicherten Zeiten aus. Zur Auswahl stehen je nach Programm folgende Optionen:

- **<Laufzeit>** Classement nach Laufzeit
- **<Totalzeit>** Classement nach Totalzeit
	- **<Memory Druck>** Druckt den Speicher des Timys aus
- **<Memoryzeit>** Druckt die Zeiten vom vorigen Durchgang aus.
- **<Protokoll>** Druckt ein Protokoll aller Zeiten aus.

#### <span id="page-17-2"></span>**9.1.2 Klassen**

Druckt ein Klassement einer oder mehrer Klassen aus. Anschliessend muss die Auswahl der zu druckenden Zeiten wie bereits unter [9.1.1](#page-17-1) beschrieben getroffen werden.

#### <span id="page-17-3"></span>*9.2 ALLGEMEIN*

Unter diesem Menüpunkt finden sich allgemeine Einstellungen bezüglich der Zeitmessung.

#### <span id="page-17-4"></span>**9.2.1 PRAEZ-RUNDEN**

Präzision und Modus für die Berechnung der Zeiten auswählen

#### **9.2.1.1 PRAEZISION**

Einstellung der Berechnungsgenauigkeit. Nur für Nettozeiten!

- $\bullet$  <1 Sekunde>
- <1/10 Sekunden>
- **<1/100 Sekunden>**
- $\bullet$  <1/1000 Sekunden>

#### **9.2.1.2 RUNDUNG:**

Bei der Zeitenberechung z.B. für die Berechnung der Laufzeit werden immer Tageszeiten auf 1/10.000 verwendet. Für die Umrechnung der Laufzeit auf die gewünschte Präzision kann man zwischen drei verschiedenen Mode wählen. Die Berechnung gilt immer für die letzte angezeigte Ziffer der Laufzeit.

- **<Abschneiden>** abschneiden der nichtangezeigten Ziffern
	- <Aufrunden> die letzte ausgedruckte Ziffer wird aufgerundet
- <Runden> es wird die ausgedruckte Ziffer gerundet

#### <span id="page-17-5"></span>**9.2.2 DURCHGANG WECHSEL**

Je nach verwendetem Programm kann mit dieser Funktion in den 2ten Durchgang geschaltet werden.

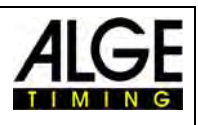

#### <span id="page-18-0"></span>**9.2.3 STN-AUTOMATIK**

Der Timy unterstützt unterschiedlichste automatische Startnummernfortschaltungen für die Fortschaltung der Läufer am Start und den Läufern die ins Ziel kommen.

#### **9.2.3.1 START**

Steuert die Fortschaltung der Läufer am Start.

- **<MANUELL>**
- <AUFWAERTS>
- <ABWAERTS**>**

#### **9.2.3.2 ZIEL**

Steuert die Fortschaltung der Läufer im Ziel.

- **<MANUELL>** keine Fortschaltung
- <START> Ein Läufer auf der Strecke. Start-Ziel
- <ZIEL**>** Mehrere Läufer auf der Strecke, jeweils in Startreihenfolge

#### **9.2.3.3 AUTOMATIK-ZEIT**

Es kann eine minimale und maximale Laufzeit eingegeben werden D.h. wenn ein Zielimpuls für einen Läufer vor der minimalen Automatik-Zeit erfolgt, wird dieser Impuls als ungültig markiert. Nach dem Ablauf der maximalen Automatik-Zeit wird die Zielstartnummer automatisch auf den nächsten gestarteten Läufer weitergeschaltet.

- <AUTOZEIT-MIN> Voreinstellung: **00:00:00** = keine min. Zeit
- <AUTOZEIT-MAX> Voreinstellung: **00:00:00** = keine max. Zeit

#### <span id="page-18-1"></span>**9.2.4 SEK-MODUS**

Mit dieser Funktion lässt sich auswählen ob die Laufzeiten in Min-Sek- oder nur in Sekunden angezeigt werden. Diese Funktion steht nicht in allen Programmen zur Verfügung.

- **<NEIN>** Laufzeiten in Stunden, Minuten und Sekunden
- <JA> Sekundenmodus aktiv

#### <span id="page-18-2"></span>**9.2.5 SPRACHE**

Folgende Sprachen stehen im Timy zur Verfügung.

- <DEUTSCH>
- $\bullet$   $\leq$  FNGLISCH $\geq$
- <FRANZOESISCH>
- <ITALIENISCH>
- <SPANISCH>
- <SCHWEDISCH>

#### <span id="page-18-3"></span>**9.2.6 STANDARD**

Mit dieser Funktion werden alle Einstellungen auf die ALGE Werkseinstellungen zurückgesetzt.

<STANDARD-EINST>

#### <span id="page-18-4"></span>**9.2.7 HARDWARE**

Für die Einstellung des Timy im Werk. Dieses Menü kann nur mit Passwort aktiviert werden und hat für den Anwender keine Bedeutung.

#### <span id="page-18-5"></span>**9.2.8 PROG EIN AUS**

Standardmäßig sind alle Programme aktiviert. Hier können die nicht verwendeten Programme ausgeblendet werden, damit die Auswahlliste kleiner wird. Die Programme können jederzeit wieder eingeblendet werden.

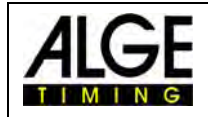

### <span id="page-19-0"></span>*9.3 KANAELE*

In diesem Menupunkt können die Zeitmesskanäle konfiguriert werden.

#### <span id="page-19-1"></span>**9.3.1 INTERNE**

#### **9.3.1.1 TOTZEIT**

Man kann die Totzeit der internen Kanäle c0, c1, c2, c3, c4, c5, c6, c7 und c8 einstellen. Die Totzeit ist jene Zeit, nach der ein Kanal nach einem Impuls gesperrt ist, um Mehrfachimpulse zu vermeiden (siehe auch Punkt [4.2](#page-11-2)).

- 
- 

#### <TOTZEIT STR C0> **Standard ist 1,00 Sekunden** <TOTZEIT C1-C8> **Standard ist 0,30 Sekunden**

<TOTZEIT C1> stehen nicht immer zur Verfügung!

- <TOTZEIT C2>
- <TOTZEIT C3>
- $\bullet$  <TOTZEIT C4>
- <TOTZEIT C5>
- 
- <TOTZEIT C6>
- <TOTZEIT C7<
- <TOTZEIT C8>

#### **9.3.1.2 TED-KORREKTUR**

Wenn Impulse mit dem TED übermittelt werden so kann die 0,1 Sekunden Verzögerung hier automatisch für jeden Kanal korrigiert werden.

#### **9.3.1.3 FLANKE**

Diese Funktion legt fest ob der Zeitmess Impuls beim schliessen oder/und öffnen ausgelöst wird. Standard ist für alle Kanäle der Schliesskontakt!

#### <span id="page-19-2"></span>**9.3.2 PIEPSER**

Man kann den Kanal Piepston des Timy ein- bzw. ausschalten.

- **<AUS>** Piepston ausgeschalten
- <**EIN>** Piepston eingeschalten (Werkseinstellung)

#### <span id="page-19-3"></span>**9.3.3 TED-RX**

Diese Funktion ermöglicht den Mehrkanalempfang mittels eines TED-RX.

- **<AUS>** TED-RX Mehrkanalempfang deaktiviert.
	- (Werkseinstellung)
- **<EIN>** TED-RX Mehrkanalempfang aktiviert.

#### <span id="page-19-4"></span>**9.3.4 Kanal-Muster**

Dieses Menü ist derzeit noch nicht aktiv. Es können hier gezielt Kanäle aktiviert bzw. deaktiviert werden.

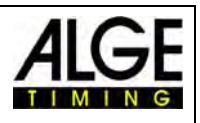

### <span id="page-20-0"></span>*9.4 DISPLAY*

Man kann Einstellungen für das Timy Display und auch die Anzeigetafel machen.

#### <span id="page-20-1"></span>**9.4.1 LAUF. ZEHNTEL**

Im Display und über die Schnittstelle wird die laufende Zeit mit 1/10 ausgegeben. Funktion ist nicht in allen Programmen möglich.

#### <span id="page-20-2"></span>**9.4.2 SCHLEPPZEIT 1**

Man kann die Displayzeit beispielsweise für Zwischenzeiten der laufenden Zeit in Sekunden einstellen. Die Schleppzeit bestimmt, wie lange z.B. die Zwischenzeit im Display und auf der Großanzeigetafel angezeigt wird.

Weiters ist dies auch die Zeit die bei der Automatischen Startnummernfortschaltung im Ziel verwendet wird.

Werkseinstellung ist **03** Sekunden

#### <span id="page-20-3"></span>**9.4.3 SCHLEPPZEIT 2**

Man kann die Displayzeit für die Geamtzeit hier eingeben. Werkseinstellung ist **03** Sekunden

#### <span id="page-20-4"></span>*9.5 INTERFACE*

Einstellungen für die RS 232 und Großanzeige-Schnittstelle sind hier einstellbar. Einige Einstellungen sind nur in speziellen Programmen einstellbar.

#### <span id="page-20-5"></span>**9.5.1 ANZEIGETAFEL**

Hier kann man Einstellungen der ALGE LED Anzeigetafeln ändern.

- <**KONTRAST**> 0 bis 9 Kann an die LED-Anzeige übermittelt werden.
- <**ZEIT + DATUM>** Interne Zeit und Datum der Anzeige wird synchronisiert.
- **<DISPLAY MODUS>** noch ohne Funktion
- **<BAUDRATE>** Standard ist **2400,** es wird sowohl die LED-Anzeige als auch die Baudrate des Timy eingestellt.
- **<TIMEOUT>** Zeit nach der die Anzeige auf Tageszeit umschaltet.
- **<ADRESSE>** Adresse der LED-Anzeigetafel.
- **<SAFETY CAR>** Anzeigemodus blinkend oder permanent.
- **<RUNDEN>** Anzahl der Runden
- **<CTDLAP>** Manuell oder automatisch

#### <span id="page-20-6"></span>**9.5.2 RS-232**

Einstellungen der RS232 des TIMY.

- **<MODUS>** 
	- **<BAUDRATE>** Standard ist **9600.**
	- **SENDE MEMORY** Sendet den Speicherinhalt des TIMY.
- **HANDSHAKE** 
	- **TRACK-MODUS** Norm oder ident

Ändert das Ausgabeformat im Programm Tracktimer. • **TIMY<->TIMY** Kommunikation zwischen 2 TIMYs

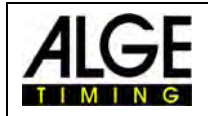

#### <span id="page-21-0"></span>**9.5.3 GSM-MODEM**

Modem Kommunikation des TIMY einstellen.

- **<NR EINGEBEN>** Geben sie hier die zu wählende Nummer ein.
- **<MODEM SUCHEN>** Zum suchen eines angeschlossenen Modems.
- <PIN CODE> Zur Eingabe des SIM-Karten Pin Codes.
- <STOP GSM-MODEM> Zur Trennung der Verbindung
- <MEMORY  $\rightarrow$  SMS Sendet den Speicher via SMS.

#### <span id="page-21-1"></span>*9.6 Drucker*

Dieser Menupunkt dient zum einstellen von Druckerparameter.

#### <span id="page-21-2"></span>**9.6.1 DRUCKER-MODUS**

- $\bullet$   $\leq$  AUS>
- **< EIN > Standard**

#### <span id="page-21-3"></span>**9.6.2 STRATZEIT-DRUCK**

- **< AUS> Standard**
- **< EIN >**

#### <span id="page-21-4"></span>**9.6.3 AUTO LINE FEED**

• <0> 0 ist Standard, Eingabe von 0-9

#### <span id="page-21-5"></span>**9.6.4 START-LOGO**

- **<AUS>**
- **<EIN> Standard**

#### <span id="page-21-6"></span>**9.6.5 TAGESZEIT DRUCK**

- **<AUS>**
- **<EIN> Standard**

#### <span id="page-21-7"></span>*9.7 PROGRAM*

Zum wechseln des aktuellen Programms. ACHTUNG! Beim ändern des Programms werden alle gespeicherten Zeiten gelöscht!

#### <span id="page-21-8"></span>*9.8 Programmspezifische Einstellungen*

Je nach aktivem Programm ist dieser Menupunkt unterschiedlich.

#### <span id="page-21-9"></span>*9.9 TASTATUR-SPERRE*

Aktiviert die Tastatursperre um versehentliche Tastatureingaben zu verhindern. Alle Tasten des TIMY sind deaktiviert. Zum lösen der Tastatursperre muss die Zahlenreihe 1 2 3 4 5 6 eingegeben werden.

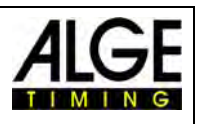

### <span id="page-22-0"></span>**10 Technische Daten**

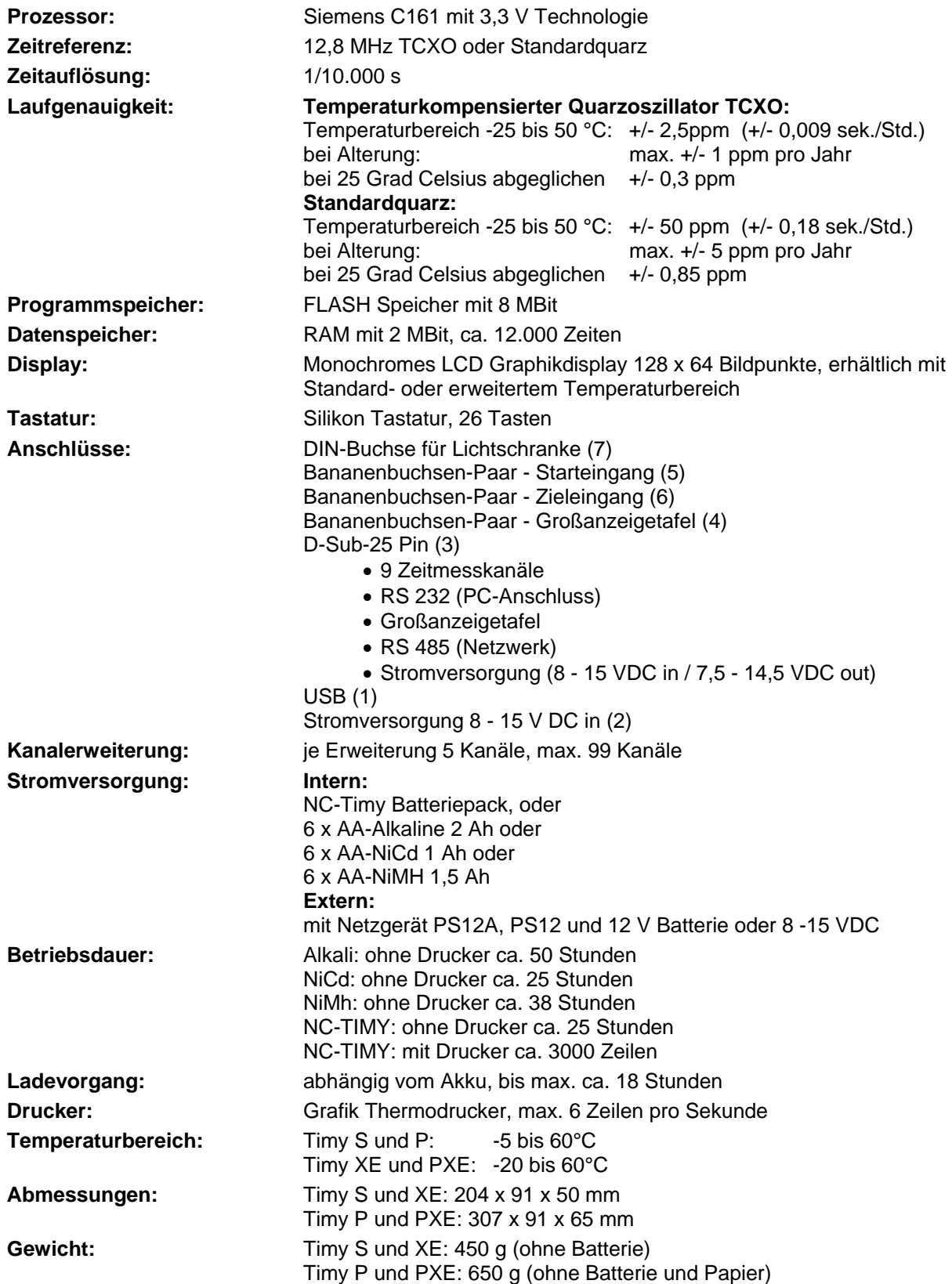

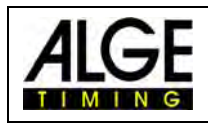

### <span id="page-23-0"></span>*10.1 Anschlussbelegung*

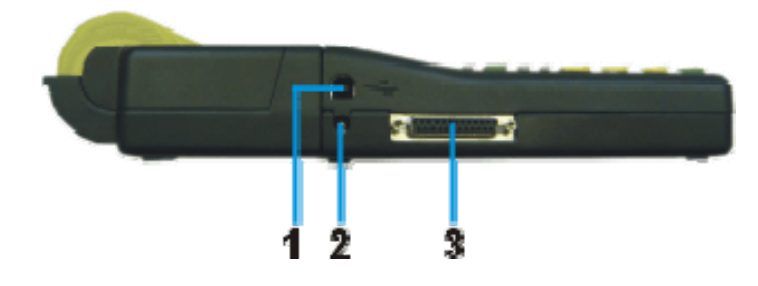

#### **USB Schnittstelle (1):**

 Die USB Schnittstelle dient als Schnittstelle zwischen Timy und PC. Sämtliche Daten können über diese abgerufen werden, bzw. der Timy kann über diese Schnittstelle vollständig bedient werden.

#### **Netzgerät – Anschluss (2):**

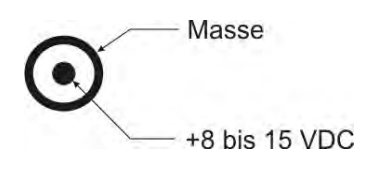

#### ALGE **Multiport (3):**

Pinbelegung:

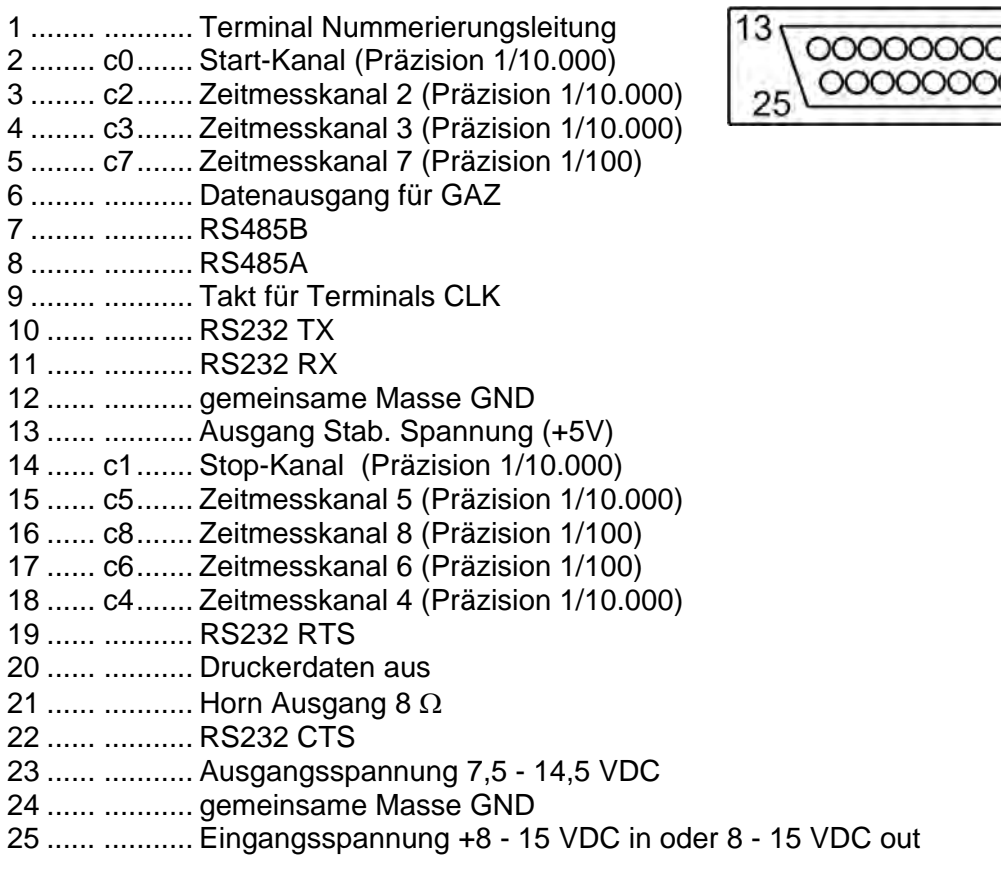

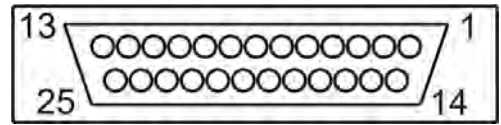

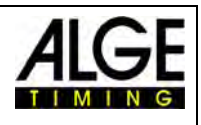

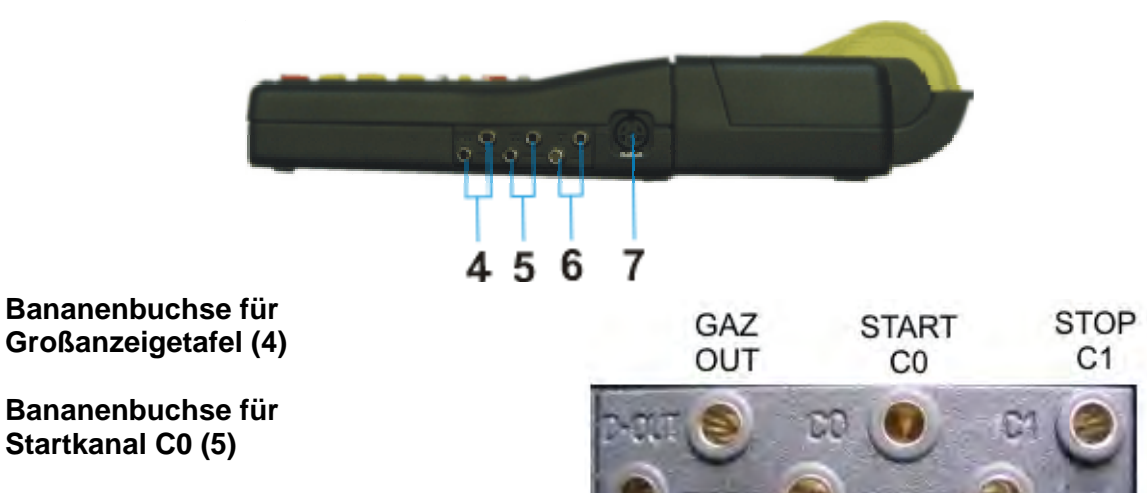

**Bananenbuchse für Stopkanal C1 (6)** 

#### **Lichtschrankenbuchse (7)**

Pinbelegung:

- 1 c0 Start-Kanal
- 2 c1 Stop-Kanal
- 3 GND Gemeinsame Masse
- 4 +Ua Speisespannung 8-15 VDC<br>5 +5V Stabilisiert Speisespannung
- 5 +5V Stabilisiert Speisespannung out (+5 VDC)
- 6 c2 Zwischenzeit-Kanal

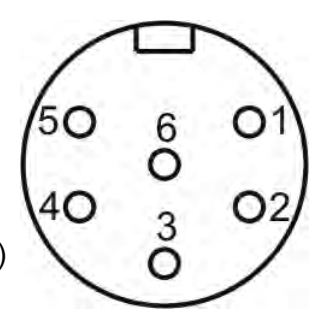

GEMEINSAME MASSE GND

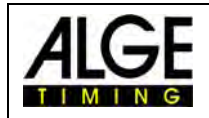

### <span id="page-25-0"></span>**11 Schnittstellen**

#### *11.1 RS232 Schnittstelle*

<span id="page-25-1"></span>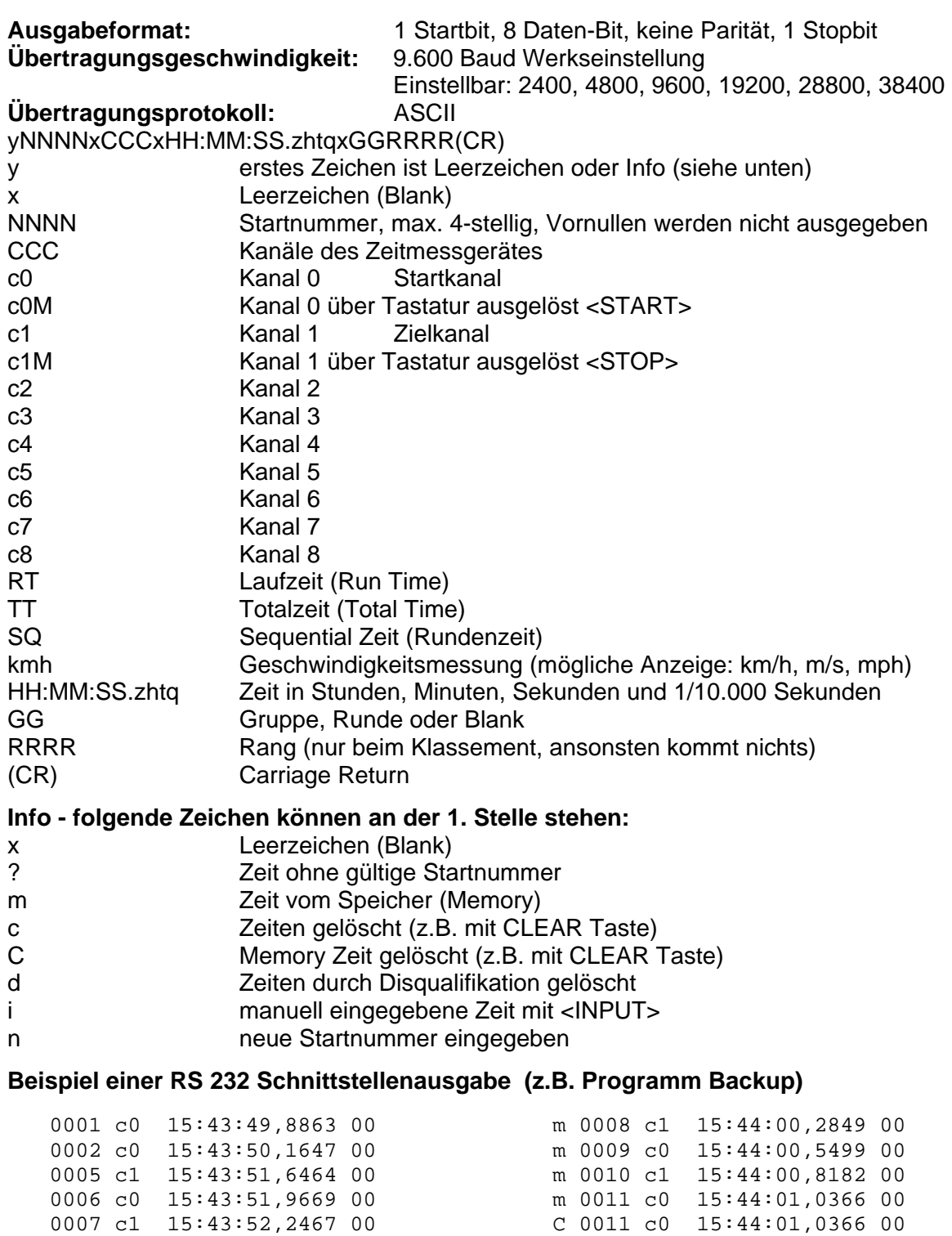

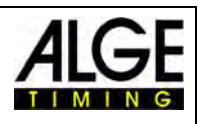

**Command set Timy Command set Timy Command set Times Accord V2.7** takes effect from V 094x

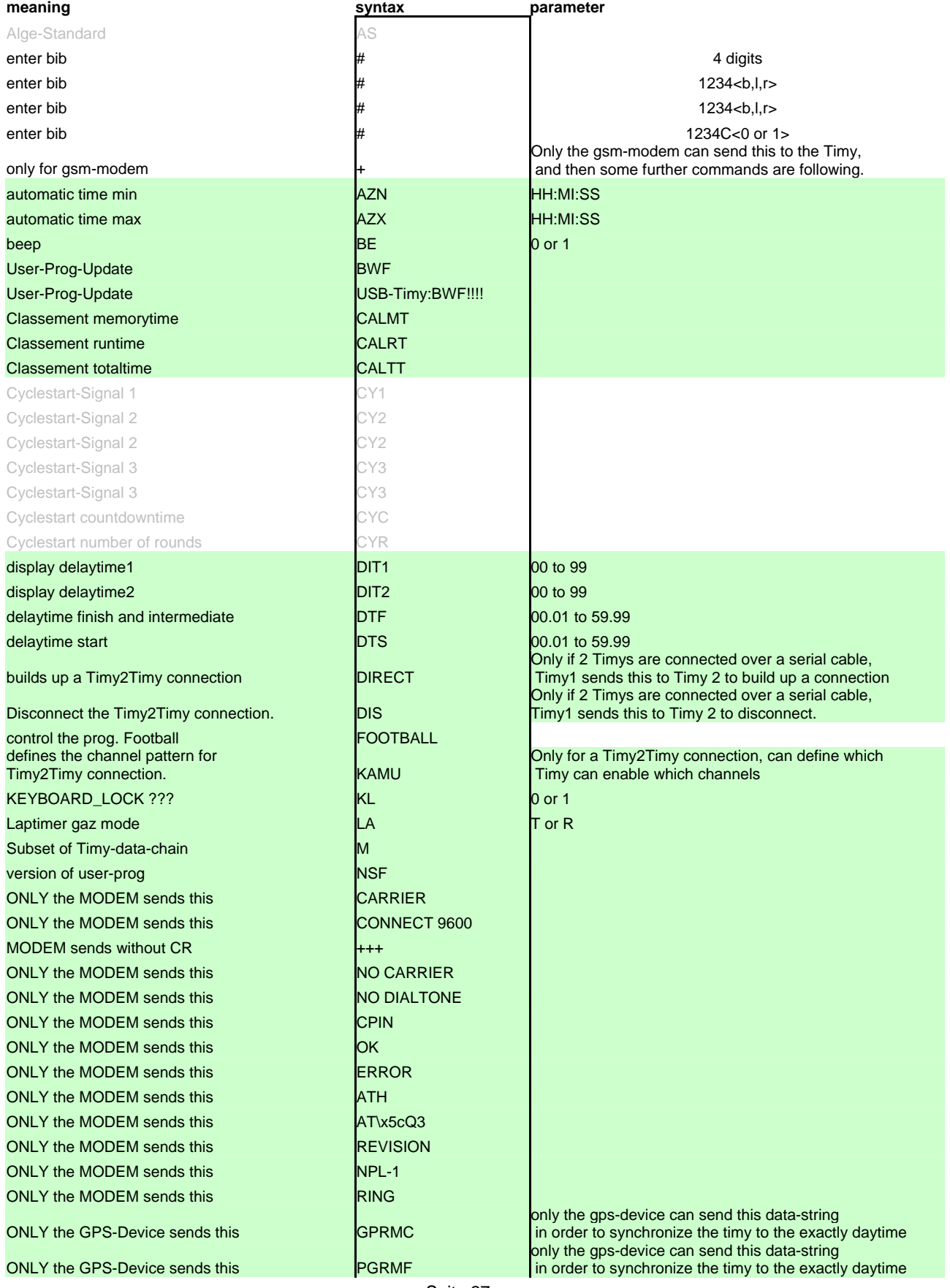

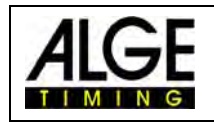

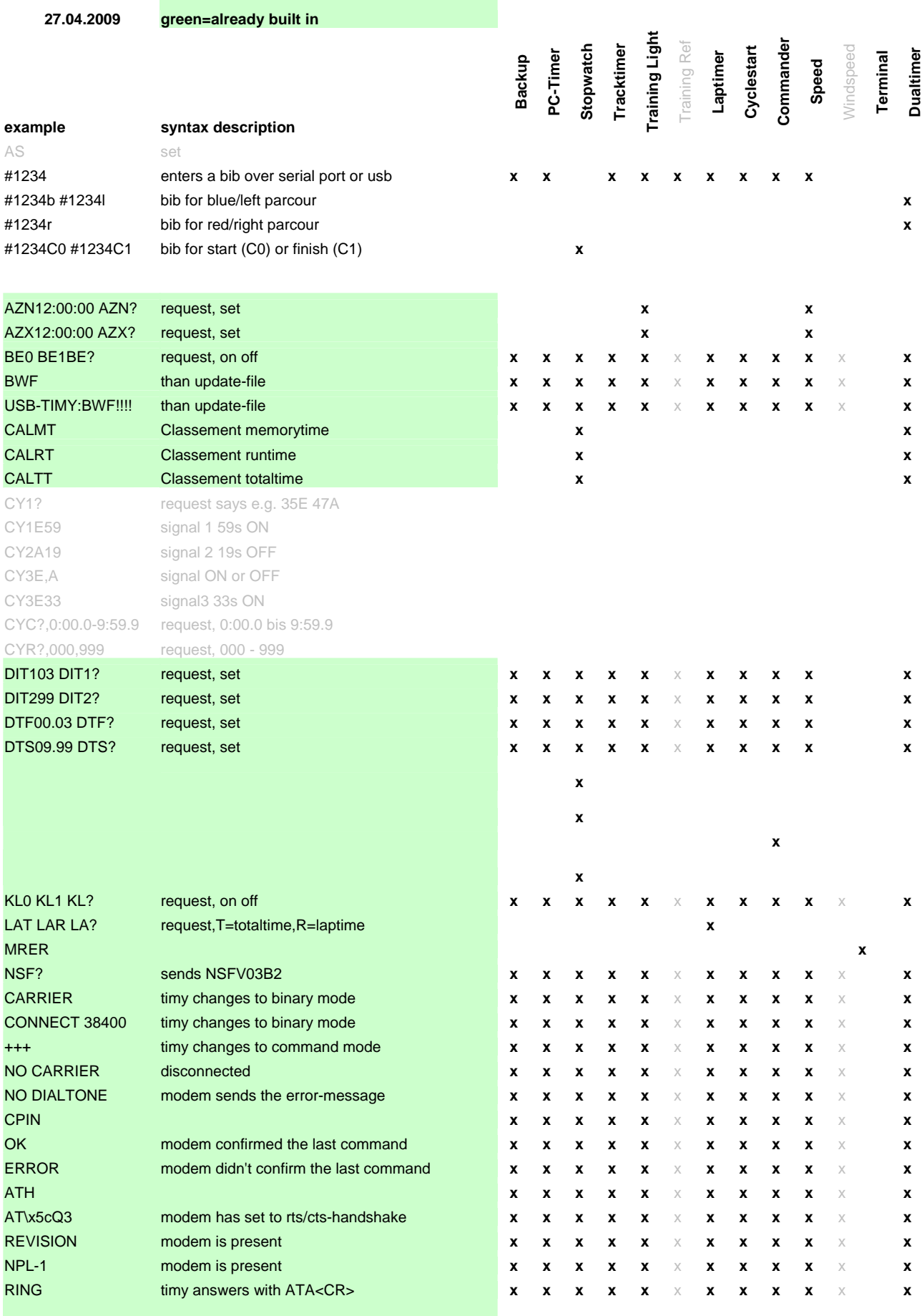

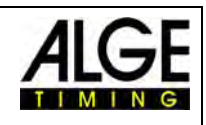

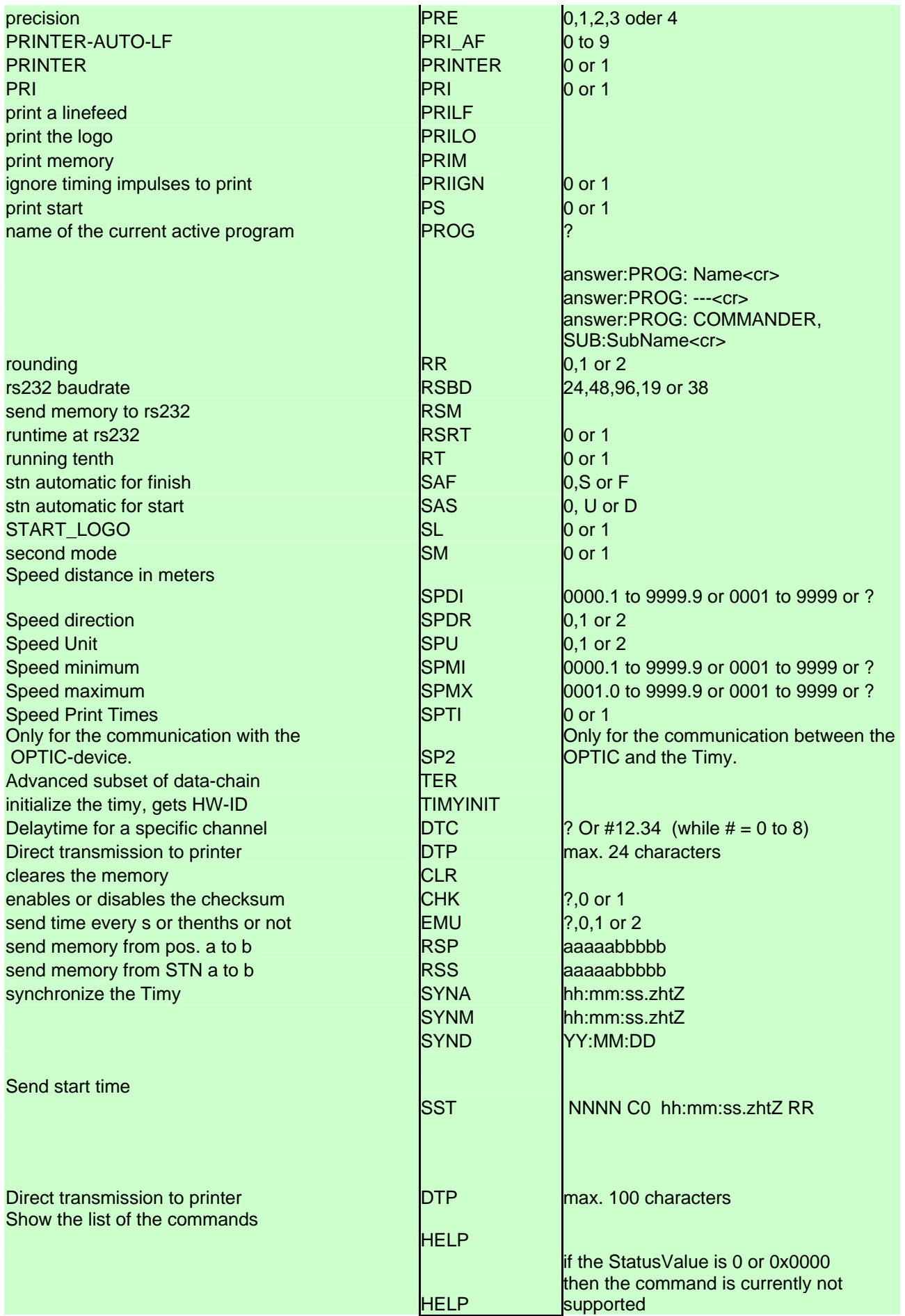

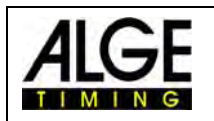

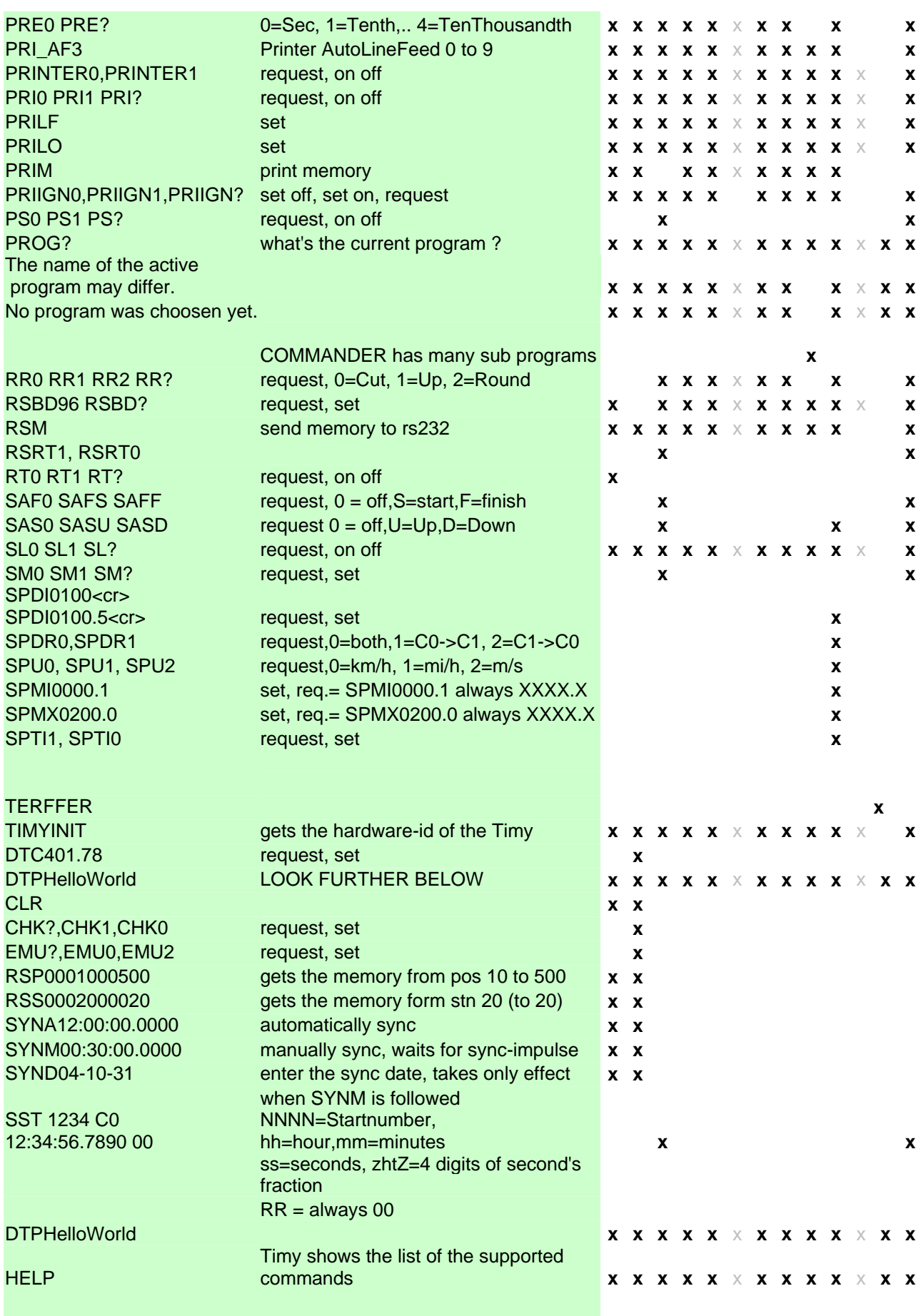

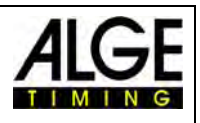

### <span id="page-30-0"></span>*11.2 RS485 Schnittstelle*

Diese Funktion ist noch nicht möglich

#### <span id="page-30-1"></span>*11.3 Schnittstelle für Großanzeigetafel*

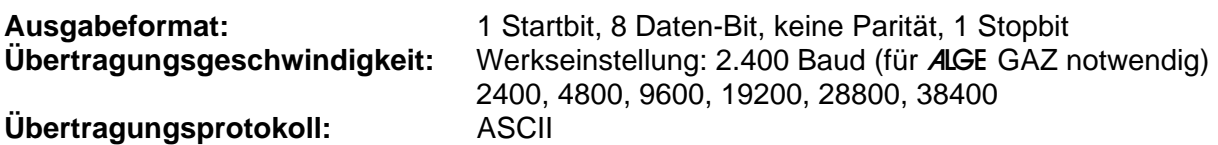

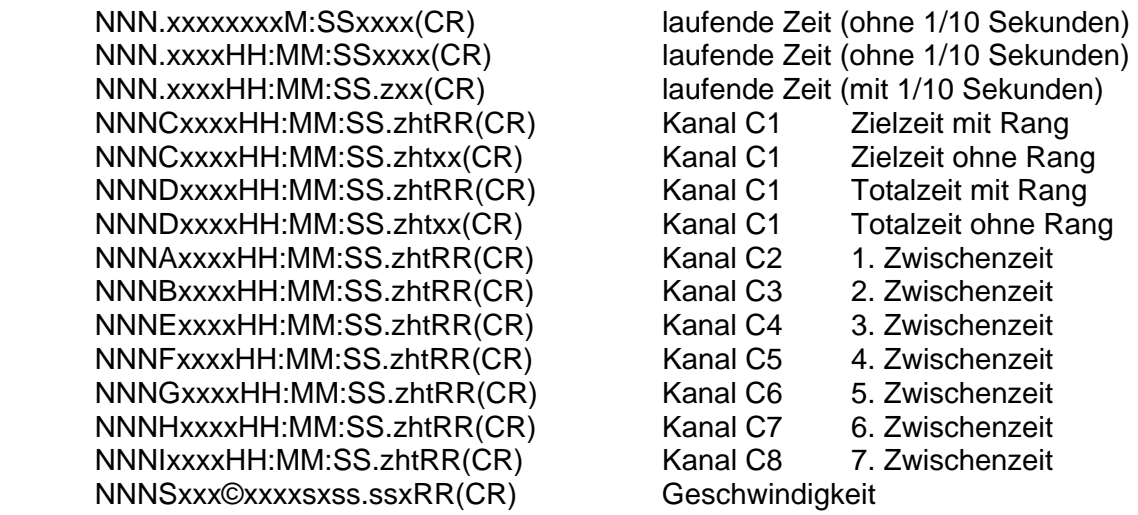

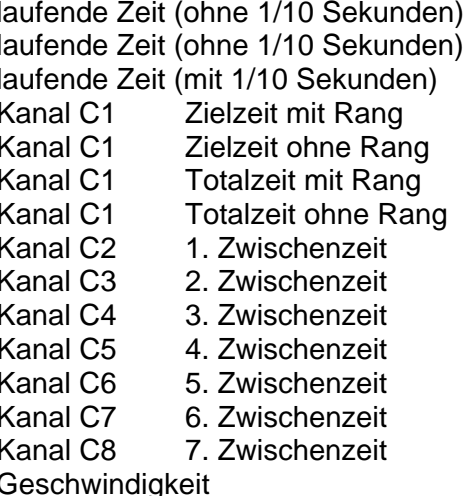

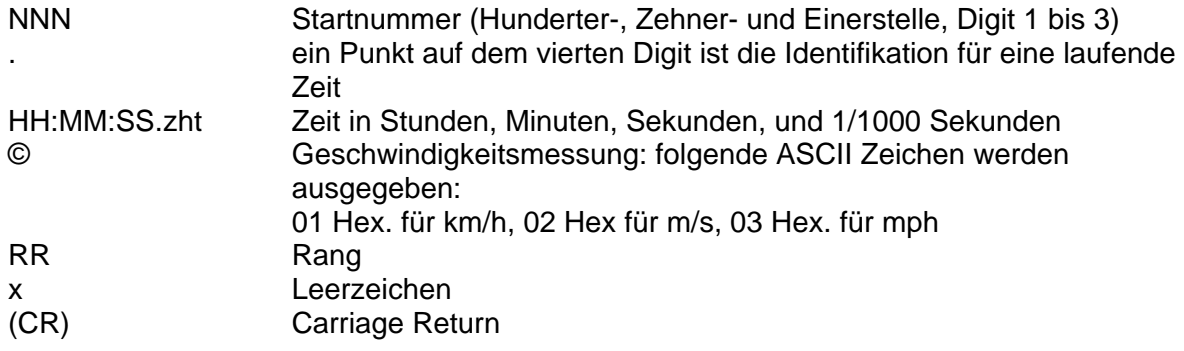

### <span id="page-30-2"></span>**12 USB Schnittstelle**

Derzeit mögliche Anwendungsbereiche der USB Schnittstelle:

- us Update der Timy Software per Installation Manager oder Timy USB Programm
- a Abfrage und Änderung von Einstellungen (wie RS232)
- a Aufzeichnung von Zeiten mit dem Programm ComtoFile
- **alget Auswertung mit dem Programm Time.NET**
- **Auswertung mit dem Programm Excel Writer.**